## INSTRUCTIONS DES GABARITS TOTEM

**Instructions gabarits Illustrator:** Les zones indiquent les surfaces de travail à respecter

## **NE PAS LES DÉVÉROUILLER POUR LES UTILISER.**

**A l'enregistrement en EPS ou en PDF, ils n'apparaitront pas : si vous les réactivez, STAND EXPO ne saurait être tenu pour responsable.**

**Zone magenta** : zone imprimable

Les gabarits sont à 25% de la taille d'impression. Vos images doivent être au minimum à 300 dpi

**Instructions gabarits Photoshop :** Il suffit de travailler sur le calque quadri, devousservirdesrepèresvisuels,etune fois votre maquette finalisée, masquer ou supprimer les calques de repères pour qu'ils n'apparaissent pas sur le fichier final : il doit rester uniquement votre visuel.

Vous avez 3 possibilités pour la réalisation de votre totem :

- 1. Un visuel sur un côté
- 2. Visuel identique sur les 2 côtés
- 3. Un visuel diffèrent pour chaque côté

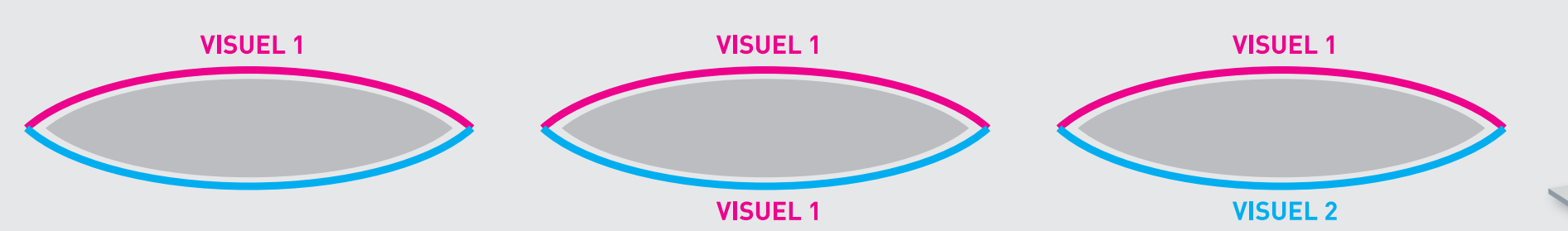

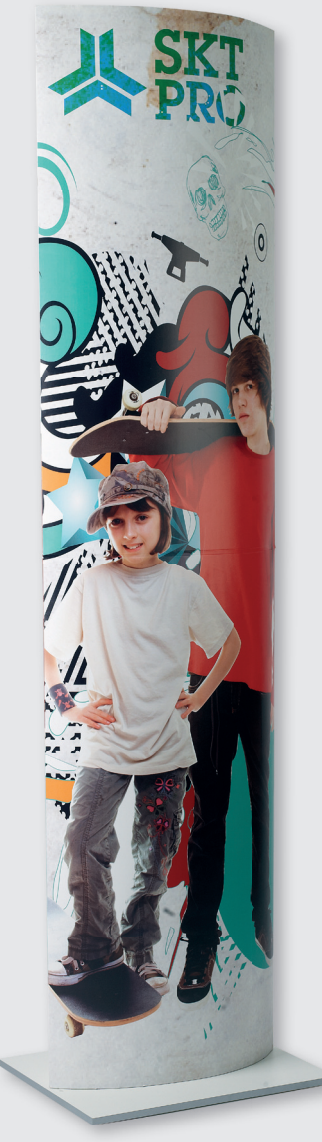